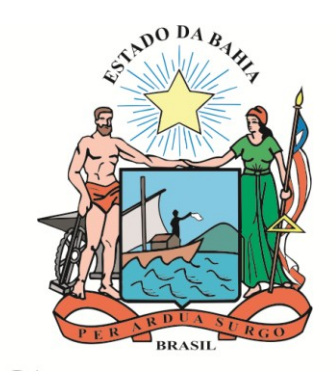

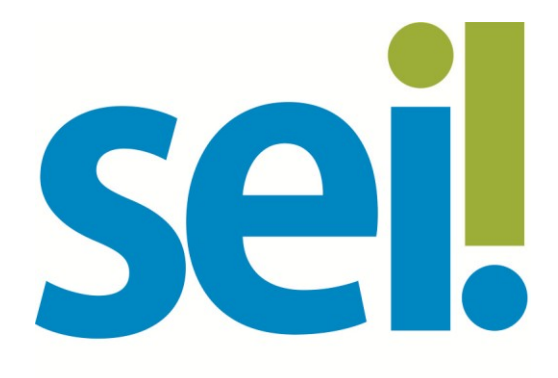

SISTEMA ELETRÔNICO DE INFORMAÇÕES

# **Orientação Técnica nº 04**

## **Suporte Operacional – Service Desk**

## **Versão 1.0 – Jun/2017**

O modelo deste documento é de propriedade do Governo do Estado da Bahia Versão 1.0 Elaborado em 01/03/2016 Emitido em 06/07/2018 1 / 6

## **1 Suporte Operacional SEI Bahia**

## **1.1 O que é?**

É o conjunto de operações e serviços voltados a atender os usuários internos do SEI Bahia, com objetivo de estreitar a comunicação, centralizar o atendimento a assuntos relacionados ao Negócio e/ou ao Sistema e controlar as ações executadas.

Teremos dois tipos de atendimento de chamados:

- Chamados relacionados ao Negócio
- Chamados relacionados ao Software

## **1.2 Como funciona?**

O suporte Operacional – Service Desk será realizado por meio da ferramenta online corporativa da Companhia de Processamento de Dados do Estado da Bahia – Prodeb, disponível no Portal SEI Bahia.

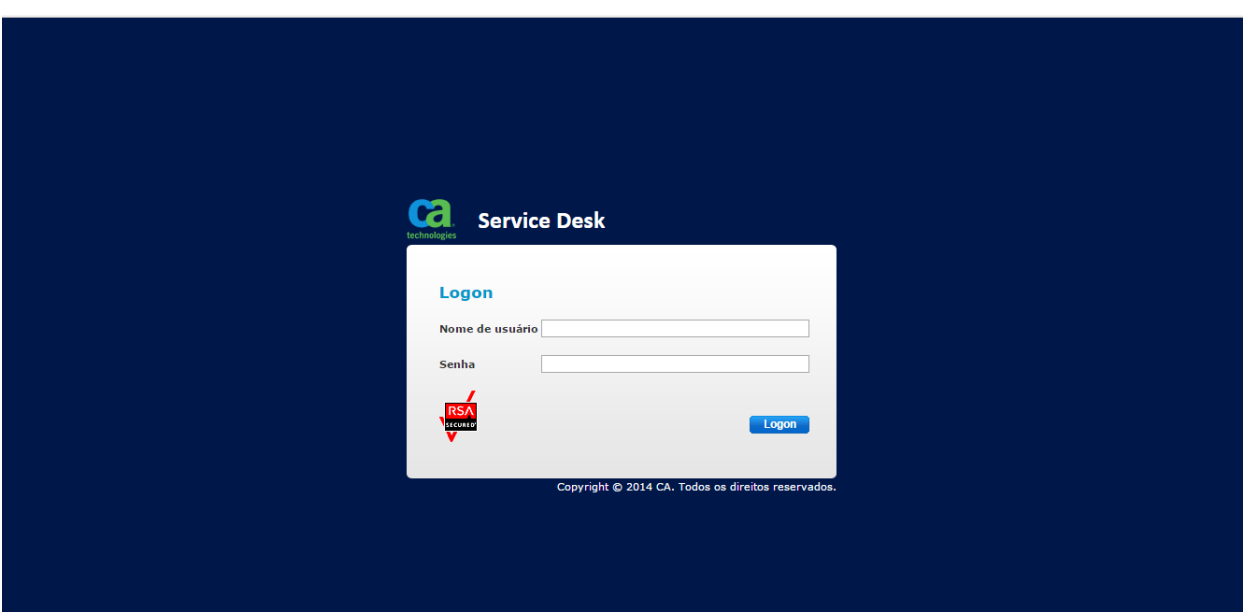

O acesso ao Service Desk e os registros dos chamados devem ser realizados pelo Administrador Local do Órgão, mediante login e senha cadastrados previamente.

### **1.3 Como abrir um chamado**

Após ingresso ao sistema Service Desk, o Administrador Local do Órgão acessará a seguinte tela:

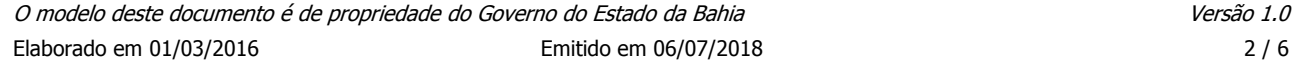

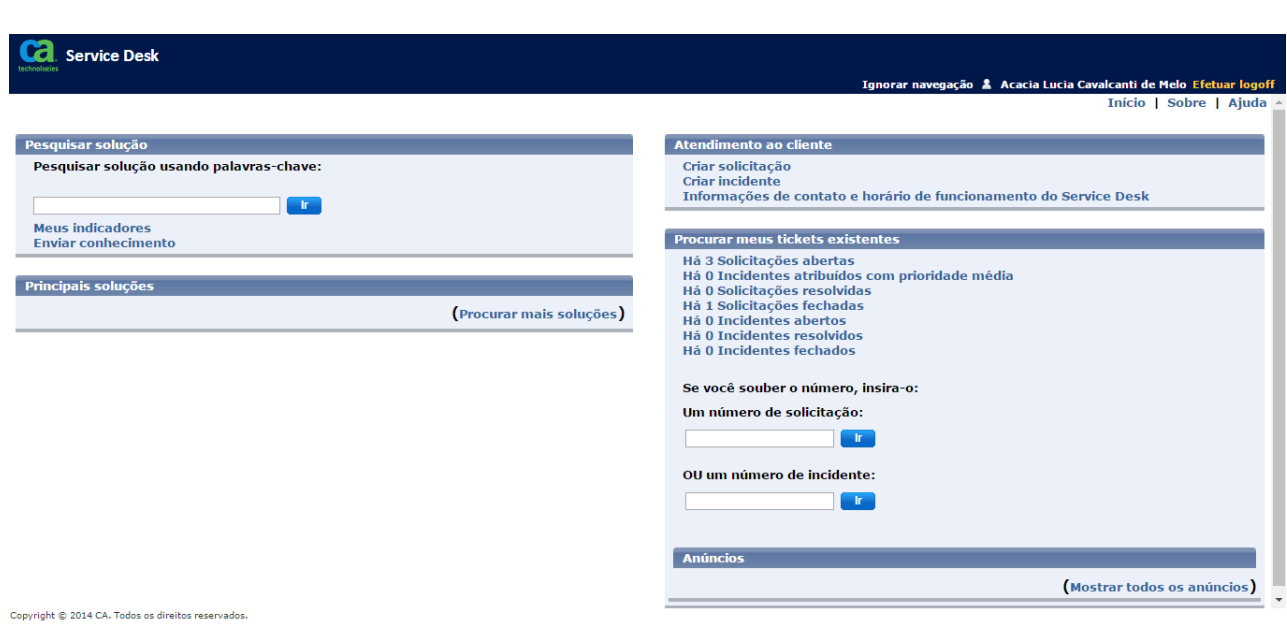

Os chamados deverão ser realizados por meio do botão "Criar Solicitação".

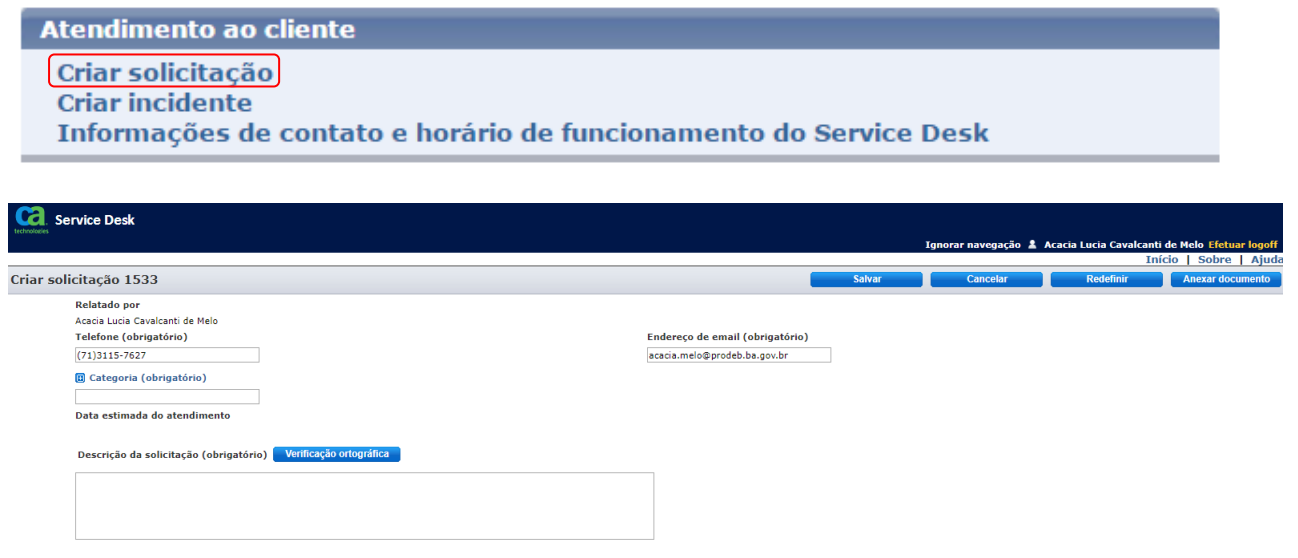

Para concluir a abertura do chamado, devem ser seguidos os seguintes passos:

- 1. Selecionar o assunto do chamado a ser aberto, escolhendo a categoria do objeto;
- 2. Descrever a solicitação, adicionando uma justificativa técnica para o tipo da ação do chamado;
- 3. Selecionar, quando necessário, a ação a ser executada, dentre as opções: Criar, Alterar, Desativar e Reativar;
- 4. Anexar, quando necessário, documentos necessários para complementação da abertura do chamado.

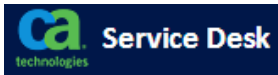

#### Categoria Ambiente Colaborativo Notes Ambiente Colaborativo Office365 **E** SEIBahia Administração de Tipos de Assunto Administração de Tipos de Documentos/Formulários Anexar Documento de exemplo Administração de Tipos de Processo **▶ Administração de Unidades ▶ Administração de Usuários ▶ Administração de Órgãos SeiUsar SIGTI** Suporte a Aplicativos Autorizados Suporte a Impressora e Periféricos Suporte a Posto de Trabalho Tela para escolher a Categoria

#### **1.4 Como consultar um chamado**

Na página inicial do sistema o Administrador Local do Órgão pode consultar, a qualquer momento, os chamados abertos, fechados e resolvidos diretamente nos botões de acesso ou, pesquisando pelo número da solicitação.

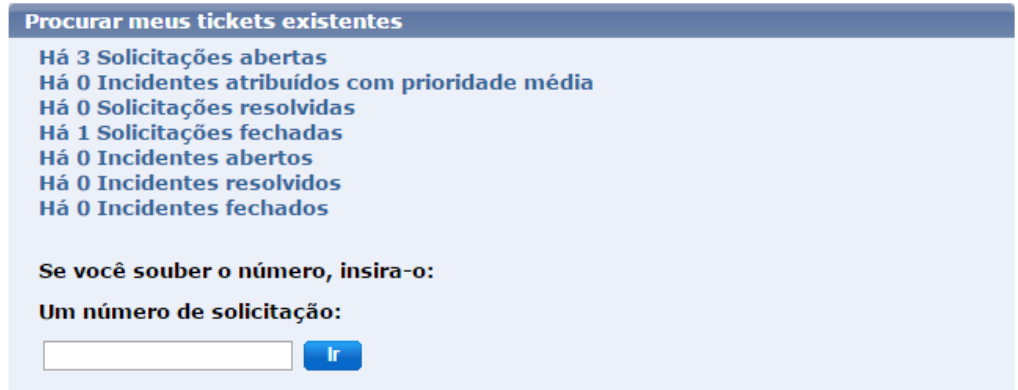

"Chamados abertos" referem-se aos chamados recém aberto pelo Administrador Local que ainda não teve atendimento iniciado.

"Chamados Fechados" referem-se aos chamados resolvidos que não poderão ser reabertos.

"Chamados Resolvidos" referem-se aos chamados que foram concluídos e reportado para o Administrador Local do Órgão solicitante para validação. A partir deste momento o chamado entra em estágio de validação e aguardará 8h úteis para ser fechado automaticamente, a menos que o solicitante reabra. Caso o chamado não passe por validação em até 8h úteis ele passará automaticamente para o status de fechado, sendo encerrado definitivamente.

Durante o andamento da solicitação, o chamado poderá ser classificado como:

- Em Execução Quando o chamado foi capturado por um atendente e está sendo resolvido pelo mesmo;
- Cancelado Quando o ciclo de vida do atendimento é interrompido. Chamados cancelados não podem ser reabertos.
- Pendente Cliente Quando o atendente está aguardando informações do solicitante Podendo ser uma informação importante para o atendimento que não conste no chamado ou um horário acordado entre as partes para comunicação ou execução de algum procedimento.

## **1.5 Fluxograma e Personagem no Service Desk**

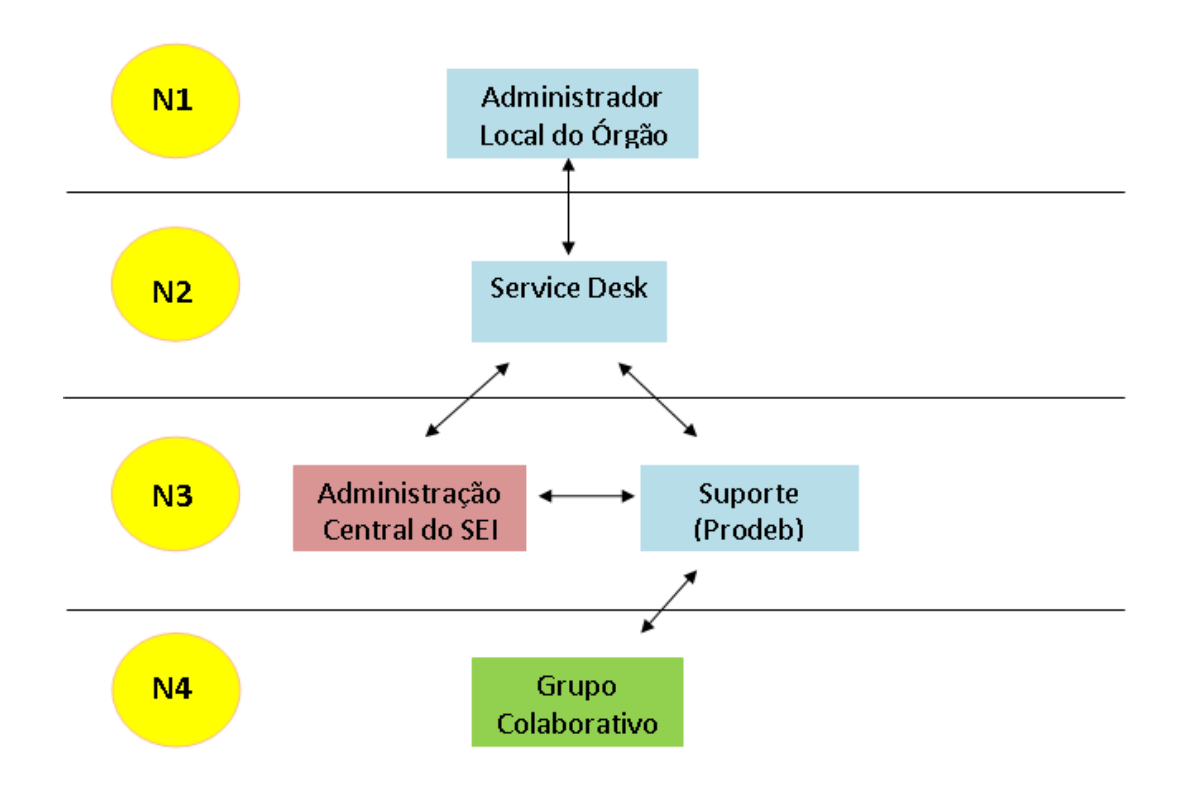

## **N1 – Administrador Local do Órgão**

Agente responsável por sanar as dúvidas dos usuários do SEI Bahia no seu respectivo Órgão. Caso este não consiga solucionar a demanda, deverá entrar em contato com o N2 através de abertura de chamado.

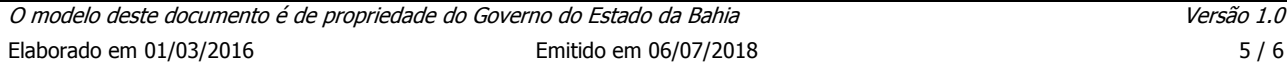

## **N2 – Service Desk – Prodeb**

Ferramenta online corporativa da Companhia de Processamento de Dados do Estado da Bahia – Prodeb, utilizada para registrar o atendimento dos chamados encaminhados pelo N1 para o esclarecimento de dúvidas de negócio ou do sistema.

Erros ou ajustes, configurações de sistema, dúvidas de negócio não solucionadas, problemas na infraestrutura devem ser encaminhados ao N3.

Garantir retorno para os órgãos (N1) quanto ao atendimento da solicitação

## **N3 – Negócio e Sustentação**

Responsável pelo atendimento dos chamados encaminhados pelo N2 no que se referem a erros de sistema, ajustes no sistema, dúvidas de negócio, problemas da infraestrutura, criação e alteração de novos perfis de acesso e novas solicitações de cadastramento ou alteração de tabelas básicas.

#### **Caberá ao N3 – Administrador Central do SEI Bahia (SAEB):**

- Esclarecer as dúvidas do N2 referente a processo de negócio e a aplicação quando solicitado.
- Garantir o retorno do chamado para o N2.

#### **Caberá ao N3 – Suporte (Prodeb):**

- Abrir chamado para o Grupo Colaborativo/TRF4 (N4).
- Gerir os chamados de erros encaminhados para o N4.

## **N4 – Grupo Colaborativo/TRF4**

Atendimento dos chamados que são abertos pelo N3 (Suporte – Prodeb).